# How to E-File 1099-INT Forms Using W2 Mate

Note: Before you can file electronically with the IRS you need to obtain a TCC code (Transmitter Control Code). If you filed with the IRS electronically before, then you should already have a TCC code.

If this is the first time you are filing electronically then you can easily obtain a TCC code by submitting Form 4419 to the IRS. You will need a TCC code to electronically file regardless whether you use our software or any other software.

Make sure you have the correct Company open inside W2 Mate

Note: In order to use this feature you must purchase and enable W2 Mate Option #4 to electronically file

- 1. Click E-Filing
- 2. Click 1099-INT Forms

| 💷 Example Company -  | W2 Mate   | (2017)              |                                                                      |                         |
|----------------------|-----------|---------------------|----------------------------------------------------------------------|-------------------------|
| Company Tools Imp    | oort Data | Export Data         | E-Filing PS & SSA Instructions Quality Control 1099 Emailer He       | lp Order Supplies       |
| Shortcuts            |           |                     | W2 Forms                                                             |                         |
| 2                    |           | General In          | 1099-MISC Forms                                                      | Click E-Filing 1        |
| 14                   |           | Employe             | 1099-INT Forms                                                       |                         |
| Company              |           | Address             |                                                                      | Select 1099-INT Forms 2 |
|                      |           | Address             | 1099-R Forms                                                         | Sciect 1055-INT Forms 2 |
|                      |           | City:               | 1099-S Forms                                                         |                         |
|                      |           | State:              | 1098-T Forms                                                         |                         |
| Employees            |           | Country             | 1098 Forms                                                           |                         |
|                      |           | Employe             | 1099-A Forms                                                         |                         |
|                      |           | Employe             | 1099-B Forms                                                         |                         |
| 1099 & 1098 Recipien | nts       | Notes (             | 1099-C Forms                                                         |                         |
|                      |           |                     | 1099-PATR Forms ange                                                 | s.                      |
| W-2                  |           |                     | 1099-OID Forms                                                       |                         |
|                      |           | Databa:<br>(read-or | 1099-K Forms                                                         |                         |
| W2 Forms             |           |                     | Combine Multiple W2 Electronic Submission Files                      |                         |
|                      |           |                     | Combine Multiple 1099 Electronic Submission Files                    |                         |
|                      |           |                     | Track Filing Status                                                  |                         |
| W-3                  |           | Current compa       | any name is : Example Company                                        |                         |
| W3 Form              |           | You can creat       | te a new company by selecting "Company > New" from the top menu.     |                         |
|                      |           | You can open        | a different company by selecting "Company > Open" from the top menu. | W2 MATE 2017            |
| 1099                 |           |                     |                                                                      |                         |
| 1099 & 1098 Forms    |           |                     |                                                                      |                         |
|                      |           |                     |                                                                      |                         |
|                      |           |                     |                                                                      |                         |
| 1096 Form            |           |                     |                                                                      |                         |

This will open the Electronic Filing Transmitter Setup

3. To see detailed help with the electronic filing process, click on the HELP button

| Shortcuts             | Consert Information                                                                                                    |                                                                                                    |                                          | De                                         | etailed Help 3                                              |  |  |
|-----------------------|----------------------------------------------------------------------------------------------------|----------------------------------------------------------------------------------------------------|------------------------------------------|--------------------------------------------|-------------------------------------------------------------|--|--|
| ~                     | Electronic Filing Transmit                                                                                                    |                                                                                                    |                                          |                                            |                                                             |  |  |
| 12/                   | Transmitter Information                                                                                                    | (Information of the company or                                                                                                    | person who registered with th            | ne IRS in order to file elec               | tronically.)                                                |  |  |
| Company               | Transmitter Name Line 1:                                                                                                    | Trans 1                                                                                                    | TIN (Tax Identificat                     | TIN (Tax Identification Number): 991234567 |                                                             |  |  |
|                       | Transmitter Name Line2:                                                                                                    | Trans 2                                                                                                    | TCC (Transmitter C                       | ontrol Code): 44444                        | 14444                                                       |  |  |
|                       | Company Associated Wi                                                                                                    | ith Correspondence Address (Co                                                                                                    | ompany that the IRS will contac          | t with any issues related                  | to the file)                                                |  |  |
| Employees             | Company Name Line 1:                                                                                                    | Example Company                                                                                                    | City: Chicag                             | 0                                          | Save / Load<br>When preparing 1099s for                     |  |  |
|                       | Company Name Line 2:                                                                                                    |                                                                                                    | State: IL                                |                                            | multiple companies and you<br>want to be the point of       |  |  |
|                       | Company Address:                                                                                                    | 123 Main                                                                                                    | Zip Code: 60605                          |                                            | contact for all of them, you<br>can save and load your info |  |  |
| 199 & 1098 Recipients | Contact Information (                                                                                                    | Person that the IRS will contact                                                                                                    | with any issues related to the           |                                            | here.                                                       |  |  |
|                       | Name: Contact                                                                                                    | Phone #: 7085                                                                                                    | 906376 E-mail: contact                   | @contact.com                               | Save Load                                                   |  |  |
| .w.2                  | 1.2                                                                                                    |                                                                                                    |                                          |                                            |                                                             |  |  |
|                       | a second second s | e Filing Program (Available only f                                                                                                    |                                          | OID &K)                                    | Test File                                                   |  |  |
| W2 Forms              |                                                                                                    | Federal/State Filing Program" Int<br>u will e-file directly with the state                                                                              |                                          |                                            |                                                             |  |  |
|                       |                                                                                                    | 1099-INT Box 15 is used to decide which state the form gets forwarded to (by the<br>IRS), What do you want W2 Mate to do when 1099-INT Box 15 is empty? |                                          |                                            |                                                             |  |  |
| W-3                   |                                                                                                    | nt W2 Mate to do when 1099-1N<br>ddress state and if it does not p                                                                                      | an an an an an an an an an an an an an a | ThIT'S address stats                       | Only use when<br>filing corrections                         |  |  |
| W3 Form               |                                                                                                    | In the Wayne and Mark                                                                                                    | 0.0 0.00 0.0000                          | 2011 M                                     | Mark Payee<br>Records as "C"                                |  |  |
|                       |                                                                                                    | name and path of the file which                                                                                                    | you need to send to the IRS or           |                                            | Mark Payee<br>Records as "G"                                |  |  |
| 1099                  | File Name<br>and Path: C:\Users\                                                                                                    | RBS\Documents\IRSTAX-1099-IN                                                                                                    | NT-EXAMPLE-COMPANY                       | Browse                                     | Corrections How-to                                          |  |  |
| 1099 & 1098 Forms     |                                                                                                    |                                                                                                    | OK Can                                   | el                                         |                                                             |  |  |
|                       |                                                                                                    |                                                                                                    |                                          |                                            |                                                             |  |  |

## 4. Fill in all transmitter and company information

#### 5. Enter Contact Information

## 6. Select Create a TEST file to create a test file, if needed

|                      | General Information              | W3 Information 1096 Information                                      | n                      |                   |                                   |                                                             |     |
|----------------------|----------------------------------|----------------------------------------------------------------------|------------------------|-------------------|-----------------------------------|-------------------------------------------------------------|-----|
| Ma /                 | -                                | · · ·                                                                |                        |                   |                                   |                                                             |     |
| Company              | Transmitter Information          | n (Information of the company or p                                   | person who registere   | ed with the IRS   | S in order to file e              | electronically.)                                            |     |
| Company              | Transmitter Name Line 1          | Trans 1                                                              | TIN (Tax I             | dentification N   | lumber): 9912                     | 34567 HELP                                                  |     |
| 4                    | Transmitter Name Line 2:         | Trans 2                                                              | TCC (Tran              | smitter Contro    | l Code): 4444                     | 4                                                           |     |
|                      | Company Associated W             | ith Correspondence Address (Cor                                      | npany that the IRS v   | vill contact with | n any issues rela                 | ted to the file)                                            |     |
| Employees            | Company Name Line 1:             | Example Company                                                      | City:                  | Chicago           |                                   | Save / Load<br>When preparing 1099s for                     |     |
|                      | Company Name Line 2:             |                                                                      | State:                 | [IL               | •                                 | multiple companies and you<br>want to be the point of       |     |
|                      | Company Address:                 | 123 Main                                                             | Zip Code:              | 60605             |                                   | contact for all of them, you<br>can save and load your info |     |
| 99 & 1098 Recipients | Contact Information (            | (Person that the IRS will contact v                                  | vith any issues relate | ed to the file)   |                                   | Create Test File                                            | e   |
|                      | Name: Contact                    | Phone #: 70859                                                       | 06376 E-mail:          | contact@cor       | ntact.com                         |                                                             |     |
| W-2                  |                                  |                                                                      |                        |                   |                                   |                                                             |     |
|                      | Combined Federal/State           | e Filing Program (Available only fo                                  | r 1099-MISC, R, B, D   | DIV, INT, OID     | &K)                               | Test File                                                   |     |
| W2 Forms             | Enter Co                         | ntact Information                                                    | n 5                    | rticipates]       |                                   | Create TEST file                                            | 2   |
|                      |                                  |                                                                      |                        |                   | What is Combin<br>Fed / State and | which Corrected Return                                      |     |
| W-3                  |                                  | ed to decide which state the form<br>ant W2 Mate to do when 1099-INI |                        | by the            | states participa                  | only use when<br>filing corrections                         |     |
| W3 Form              | Use the COMPANY'S a              | ddress state and if it does not pa                                   | rticipate then use th  | e RECIPIENT'S     | address state.                    | Mark Payee                                                  |     |
|                      |                                  |                                                                      |                        |                   | 2                                 | Records as "C                                               | •   |
|                      |                                  | name and path of the file which y                                    | ou need to send to t   | ne IRS or state   | e)                                | Mark Payee<br>Records as "G                                 | -   |
|                      | File Name<br>and Path: C:\Users\ | RBS\Documents\IRSTAX-1099-IN                                         | T-EXAMPLE-COMPAN       | IY                | Bro                               | wse<br>Corrections How-                                     | -to |
| 1099                 |                                  |                                                                      |                        |                   |                                   |                                                             |     |
|                      |                                  |                                                                      | ОК                     | Cancel            |                                   |                                                             |     |
| 1099 & 1098 Forms    |                                  |                                                                      |                        |                   |                                   |                                                             |     |

7. Click What is Combined Fed/State and which states participate? for additional information and to see if your state participates

8. Check the combined Fed/State program filing box if your state participates in the program and you want to include state data in your electronic submission file

Note: Combined Federal/State Program available for forms 1099-MISC, DIV, INT, OID, R, B & K

9. Select correct response to direct IRS on what to do if State/State ID box is empty

| Shortcuts  | General Information W3 Information 1096 Informat                                                                                                    | 00                                                                                                    |                                                                                                    |                                                                                                    |  |  |  |
|------------|----------------------------------------------------------------------------------------------------|----------------------------------------------------------------------------------------------------|----------------------------------------------------------------------------------------------------|----------------------------------------------------------------------------------------------------|--|--|--|
|            | Electronic Filing Transmitter Setup                                                                                                    |                                                                                                    |                                                                                                    |                                                                                                    |  |  |  |
|            | Transmitter Information (Information of the compan                                                                                                    | y or person who registered with the IR                                                                                                    | S in order to file electronic                                                                                                    | ally.)                                                                                                    |  |  |  |
| Company    | Transmitter Name Line 1: Trans 1                                                                                                    | TIN (Tax Identification                                                                                                    | Number): 991234567                                                                                                    | HELP                                                                                                    |  |  |  |
| 2          | Transmitter Name Line 2: Trans 2                                                                                                    | TCC (Transmitter Contr                                                                                                    | ol Code): 44444                                                                                                    |                                                                                                    |  |  |  |
|            | Company Associated With Correspondence Address                                                                                                    | (Company that the IRS will contact wi                                                                                                    | th any issues related to the                                                                                                    | e file)                                                                                                    |  |  |  |
| Employees  | heck combined Fed/State 8                                                                                                    | City: Chicago                                                                                                    |                                                                                                    | preparing 1099s for                                                                                             |  |  |  |
|            | Company Name Line2:                                                                                                    | State Click to                                                                                                    | see which sta                                                                                                    | int of                                                                                                    |  |  |  |
| <b>THE</b> | Company Address: 123 Main                                                                                                    | Zip Cc                                                                                                    | ate in Combi                                                                                                    |                                                                                                    |  |  |  |
|            | Name: condect Phone #: /                                                                                                    |                                                                                                    |                                                                                                    | beol                                                                                                    |  |  |  |
| W2 Forms   | ombined Federal/State Filing Provram (Available on                                                                                                    | ly for 1099-MISC, R, B, DIV, INT, OID                                                                                                    | te program                                                                                                    | Load<br>Test File                                                                                               |  |  |  |
| W2 Forms   |                                                                                                    | ly for 1099-MISC, R, B, DIV, INT, OID                                                                                                    | &K)<br>What is Combined                                                                                                    | Test File                                                                                                    |  |  |  |
| W2 Forms   | Iombined Federal/State Filing Program (Available on                                                                                                    | ly for 1099-MISC, R, B, DIV, INT, OID<br>Information<br>tate, unless the state participates]<br>form gets forwarded to (by the                                                                                                    | &K)                                                                                                    | Test File Create TEST file Corrected Return Only use when                                                       |  |  |  |
|            | ombined Federal/State Filing Pro ram (Available on<br>✓ Include "Combined Federal/St. te Filing Program"<br>[Do not check if you will e-file directly with the s<br>1099-INT Box 15 is used to decide which state the                                                                                                    | ly for 1099-MISC, R, B, DIV, INT, OID<br>'Information<br>tate, unless the state participates]<br>form gets forwarded to (by the<br>9-INT Box 15 is empty?                                                                                                    | &K)<br>What is Combined<br>Fed / State and which<br>states participate?                                                                                                    | Test File Create TEST file Corrected Return Only use when filing corrections Mark Payee                         |  |  |  |
| W-3        | ombined Federal/State Filing Pro ram (Available on<br>☑ Include "Combined Federal/St te Filing Program<br>☑ [Do not check if you will e-file directly with the s<br>1099-INT Box 15 is used to decide which state the<br>IRS). What do you want W2 Mat, to do when 1099                                                                                                    | iv for 1099-MISC, R, B, DIV, INT, OID<br>Information<br>tate, unless the state participates]<br>form gets forwarded to (by the<br>9-INT Box 15 is empty?<br>In participate then use the RECIPIENT<br>of participate then use the RECIPIENT<br>of participate do not include combined<br>to participate do not include combined | &K)<br>What is Combined<br>Fed / State and which<br>states participate?<br>S address state.<br>S address state.<br>S address state.<br>/ fed state info.<br>/ fed state info. | Test File Create TEST file Corrected Return Only use when filing corrections                                    |  |  |  |
| W3 Form    | ombined Federal/State Filing Pro ram (Available on<br>Include "Combined Federal/State Filing Program"<br>[Do not check if you will e-file directly with the state<br>1099-INT Box 15 is used to decide which state the<br>IRS). What do you want W2 Mate to do when 1099<br>Use the COMPANY'S address state and if it does no<br>Use the RECIPIENT'S address state and if it does no<br>Use the RECIPIENT'S address state and if it does no<br>Use the RECIPIENT'S address state and if it does no<br>Use the RECIPIENT'S address state and if it does no<br>Use the RECIPIENT'S address state and if it does no<br>Use the RECIPIENT'S address state and if it does no<br>Note the RECIPIENT'S address state and if it does no<br>Note the RECIPI | iv for 1099-MISC, R, B, DIV, INT, OID<br>Information<br>tate, unless the state participates]<br>form gets forwarded to (by the<br>9-INT Box 15 is empty?<br>In participate then use the RECIPIENT<br>of participate then use the RECIPIENT<br>of participate do not include combined<br>to participate do not include combined | &K)<br>What is Combined<br>Fed / State and which<br>states participate?<br>S address state.<br>S address state.<br>S address state.<br>/ fed state info.<br>/ fed state info. | Test File Corrected Return Only use when filing corrections Mark Payee Records as "C" Mark Payee Records as "G" |  |  |  |

## 10. Click browse to select the location for the file to be saved

### 11. Click OK

| Shortcuts            |                                                     |                                     |                       |                            |                        |                                         |
|----------------------|-----------------------------------------------------|-------------------------------------|-----------------------|----------------------------|------------------------|-----------------------------------------|
|                      | General Information W3 Information 1096 Information |                                     |                       |                            |                        |                                         |
|                      | Electronic Filing Transmit                          | ter Setup                           |                       |                            |                        |                                         |
| 10/                  | Transmitter Information                             | (Information of the company or p    | erson who registere   | ed with the IRS in order   | to file electronically | (.)                                     |
| Company              | Transmitter Name Line 1:                            | Trans 1                             | TIN (Tax I            | dentification Number):     | 991234567              |                                         |
|                      |                                                     |                                     |                       |                            | 44444                  | HELP                                    |
| 200                  | Transmitter Name Line2:                             | Trans 2                             | TCC (Tran             | smitter Control Code):     | 44444                  | L                                       |
|                      | Company Associated Wi                               | th Correspondence Address (Com      | pany that the IRS v   | vill contact with any issu |                        |                                         |
| Employees            | Company Name Line 1:                                | Example Company                     | City:                 | Chicago                    | Save / Lo              | ad<br>eparing 1099s for                 |
|                      | Company Name Line2:                                 |                                     | State:                | [IL                        | multiple o             | ompanies and you                        |
|                      | Company Address:                                    | 123 Main                            | Zip Code:             | 60605                      | contact f              | oe the point of<br>for all of them, you |
|                      |                                                     |                                     | Participation of      |                            | can save<br>here.      | and load your info                      |
| 99 & 1098 Recipients | Contact Information (                               | Person that the IRS will contact w  | ith any issues relate | d to the file)             |                        |                                         |
|                      | Name: Contact                                       | Phone #: 70859                      | 06376 E-mail:         | contact@contact.com        | n Save                 | Load                                    |
| W-2                  |                                                     |                                     |                       |                            |                        |                                         |
|                      | Combined Federal/State                              | Filing Program (Available only for  | 1099-MISC. R. B. C    | IV. INT. OID & K)          |                        | Test File                               |
| W2 Forms             |                                                     | ederal/State Filing Program" Info   |                       |                            |                        | Create TEST file                        |
| -                    | [Do not check if you                                | unill a fila disas                  |                       | ange eutru                 |                        | tion 10                                 |
|                      | 1099-INT Box 15 is use                              | ed to decide what are an a second   |                       | ange outpu                 | it me ioca             |                                         |
| W-3                  | IRS). What do you wa                                | nt W2 Mate to do when 1099-INT      | Box 15 is empty?      |                            |                        | Only use when<br>filing corrections     |
| W3 Form              | Use the COMPANY'S a                                 | ddress state and if it does not par | ticipate then use th  | e RECIPIENT'S address      | state. 👻               | Mark Payee                              |
| -                    | Output File (This is the r                          | ame and path of the file which yo   | u need to send to t   | he IPS or state)           |                        | Records as "C"                          |
|                      | File Name                                           | and paul of the file which yo       | a need to send to t   | ine and or state)          |                        | Mark Payee<br>Records as "G"            |
| 1099                 | and Path: C:\Users\                                 | RBS\Documents\IRSTAX-1099-INT       | -EXAMPLE-COMPAN       | IY                         | Browse                 | Corrections How-to                      |
| 1099 & 1098 Forms    |                                                     |                                     |                       |                            | Click                  | OK 11                                   |
| (1995)               |                                                     | C                                   | ж 🕇 🗖                 | Cancel                     | CIICK                  | OK 11                                   |
|                      |                                                     |                                     |                       |                            |                        |                                         |
| 1096                 |                                                     |                                     |                       |                            |                        |                                         |

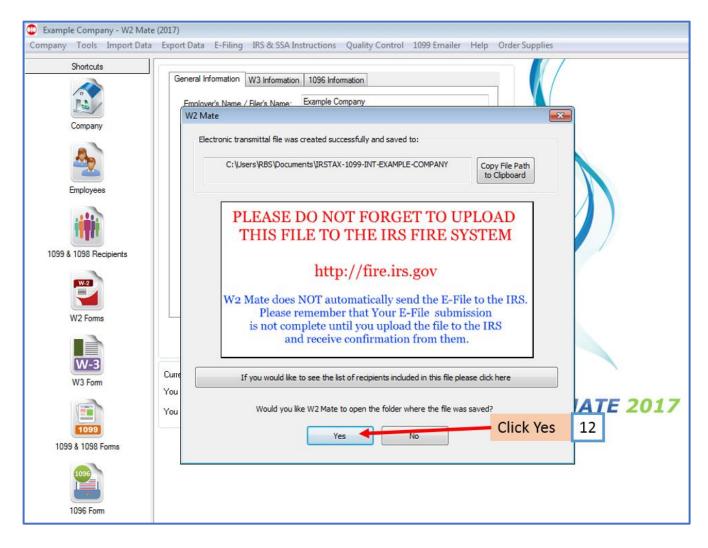

12. To open the folder where the file was saved Click Yes

## Now go to the IRS FIRE website to upload your 1099/1098 electronic submission file

To access the IRS FIRE website from inside W2 Mate:

#### 13. Click IRS & SSA Instructions

14. Click Go to IRS FIRE System Website (1099 Electronic Filing)

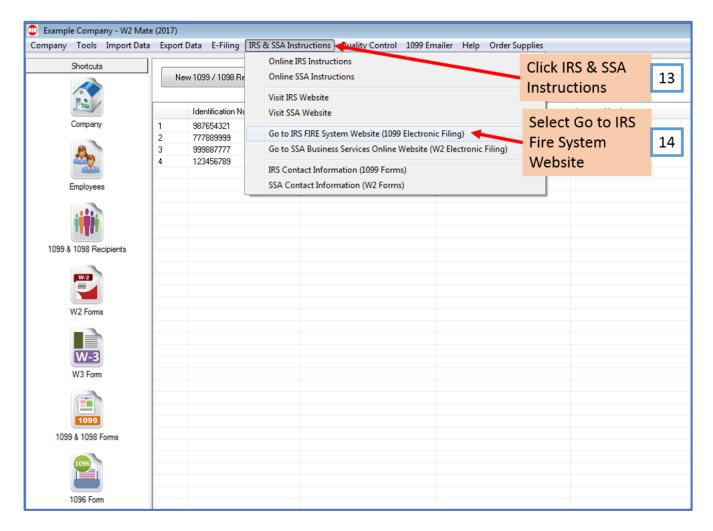

You will be rerouted to the IRS FIRE Website (<u>http://fire.irs.gov</u>), where you must log in to submit the file you have created.

Note: Log into the IRS FIRE System Website. If you do not have a user name and password click "Create New Account" link and follow the instructions. If you have any questions regarding the IRS FIRE system website call (866)-455-7438.